#### University of Maryland at College Park

#### **A Brief Introduction to Shell Scripts, Bash, and DICE**

Shuvra S. Bhattacharyya Dept. of ECE

Version: Jan. 19, 2024

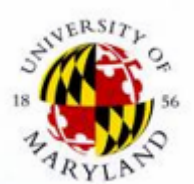

S. S. Bhattacharyya, *A Brief Introduction to Shell Scripts, Bash, and DICE*, University of Maryland at College Park, Jan., 2024, slide 1.

# **Scripts**

- Motivation: Using scripts is an important method for improving software productivity.
- A script can be viewed as way to connect groups of programs that may be written in different languages [Loukides 1997].
- Languages for writing scripts usually provide great flexibility in how groups of programs can be connected.

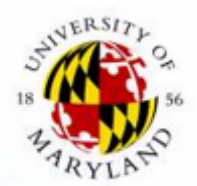

S. S. Bhattacharyya, *A Brief Introduction to Shell Scripts, Bash, and DICE*, University of Maryland at College Park, Jan., 2024, slide 2.

#### **Bash**

- Bash = "Bourne again Shell"
	- GNU replacement for the Bourne shell
- As with other shells, you can use Bash as an interactive command interpreter (at the shell prompt) or as a programming language (using Bash scripts)
- As the first line in a Bash script, use: **#!/usr/bin/env bash**
	- This uses the default version of Bash in your environment
- Fundamental Bash/UNIX commands and utilities include: **cat/more/less, cd, cp, echo, grep, ls, man, mkdir, mv, rm, rmdir**
- Useful Bash reference: C. Newham and B. Rosenblatt. *Learning the Bash shell*. O'Reilly & Associates, Inc., third edition, 2005.

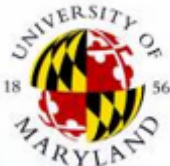

S. S. Bhattacharyya, *A Brief Introduction to Shell Scripts, Bash, and DICE*, University of Maryland at College Park, Jan., 2024, slide 3.

# **Script Example: Preview of Some Specific Features and Conventions**

- Using **\$#** to get the argument count of a script or function
- Exiting with a non-zero status upon error detection
- **\$UXTMP**: DICE user space for storing temporary files. Can be cleaned using **dxclntmp**.
- Using a Bash script to "wrap" one or more binary executables
- Using **\$?** to get return status/value
- Using [  $-F$  <filename> ] to test for file existence
- Using **`<command>`** to capture standard output
- Displaying error messages using **>&2** (redirection to standard error)

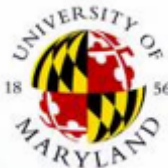

S. S. Bhattacharyya, *A Brief Introduction to Shell Scripts, Bash, and DICE*, University of Maryland at College Park, Jan., 2024, slide 4.

#### **Calculator Example**

```
$ clcalc 2.4 + 3.2
5.600000
$ clcalc r x 3
16.800000
$ clcalc 8 \* 4
32.000000
$ clcalc r \* r
1024.000000
$ clcalc r + r2048.000000
```

```
# A command line calculator (clcalc) as a
# basic Bash programming example.
#
  # In the script name, "cl" stands for
  # "command line".
#
 # For multiplication, use \* or x (lower
 # case) as the operator.
#
 Valid operators are: +, -, /, \star, x.
#
 # Numbers can be used as operands, as well
# as the special operand "r", which refers 
# to the last result computed by clcalc.
```
This example illustrates methods for robust script implementation, which is important in complex/team projects.

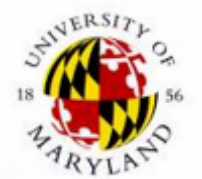

S. S. Bhattacharyya, *A Brief Introduction to Shell Scripts, Bash, and DICE*, University of Maryland at College Park, Jan., 2024, slide 5.

#### **Script Example 1**

**#!/usr/bin/env bash # A command line calculator (clcalc) as a basic # Bash programming example. # For multiplication, use \\* or x (lower case) as the operator. # Valid operators are: +, -, /, \\*, x. # Numbers can be used as operands, as well as the special # operand "r",which refers to the last result computed by # clcalc.**

```
lxprog="clcalc"
lxtmp="$UXTMP/$lxprog-tmp.txt"
lxoperand1=""
lxoperand2=""
lxresultfile="$UXTMP/$lxprog-result.txt"
```

```
if [ $# -ne 3 ]; then
     >&2 echo "$lxprog error: arg count"
     exit 1
```
**fi**

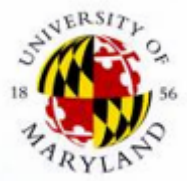

S. S. Bhattacharyya, *A Brief Introduction to Shell Scripts, Bash, and DICE*, University of Maryland at College Park, Jan., 2024, slide 6.

# **Variables in Bash**

Adapted From https://tldp.org/LDP/abs/html/untyped.html (visited on 02/01/2022):

- Unlike many other programming languages, Bash not segregate its variables by "type."
- Bash variables are character strings.
- But, depending on context, Bash permits arithme operations and comparisons on variables.
	- The determining factor is whether the value of a varia contains only digits.

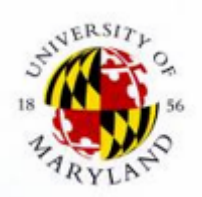

S. S. Bhattacharyya, *A Brief Introduction to Shell Scripts, Bash, an* University of Maryland at College Park, Jan., 2024, slide 7.

#### **Script Example 2**

```
if [ "$1" = "r" ]; then
     if ! [ -f "$lxresultfile" ]; then
         >&2 echo "$lxprog error: no result available"
         exit 1
     fi
     lxoperand1=`cat "$lxresultfile"`
else
    lxoperand1="$1"
fi
if [ "$3" = "r" ]; then
     if ! [ -f "$lxresultfile" ]; then
         >&2 echo "$lxprog error: no result available"
         exit 1
     fi
     lxoperand2=`cat "$lxresultfile"`
else
     lxoperand2="$3"
fi
```
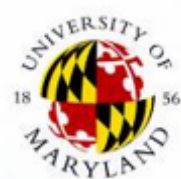

S. S. Bhattacharyya, *A Brief Introduction to Shell Scripts, Bash, and DICE*, University of Maryland at College Park, Jan., 2024, slide 8.

# **Script Example 3**

```
# Special handling of multiplication
if [ "$2" = "x" ]; then
     lxoperator="*"
else
     lxoperator="$2"
fi
clccore.exe "$lxoperand1" "$lxoperator" "$lxoperand2" > "$lxtmp"
if [ $? -ne 0 ]; then
     >&2 echo "$lxprog error: invalid calculation"
     exit 1
fi
mv "$lxtmp" "$lxresultfile"
cat "$lxresultfile"
```
Note: the correct path needs to be provided in the call to **clccore**.exe if this executable is not in the system path.

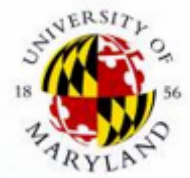

S. S. Bhattacharyya, *A Brief Introduction to Shell Scripts, Bash, and DICE*, University of Maryland at College Park, Jan., 2024, slide 9.

# **Summary of Demonstrated Features and Conventions**

- Using **\$#** to get the argument count of a script or function
- Exiting with a non-zero status upon error detection
- **\$UXTMP**: DICE user space for storing temporary files. Can be cleaned using **dxclntmp**
- Using a Bash script to "wrap" one or more binary executables (**clccore.exe** in this case)
- Using **\$?** to get return status/value
- Using [  $-F$  <filename> ] to test for file existence
	- There are also **-d** and **–a** tests
- Using `<command>` to capture standard output

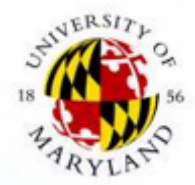

S. S. Bhattacharyya, *A Brief Introduction to Shell Scripts, Bash, and DICE*, University of Maryland at College Park, Jan., 2024, slide 10.

# **Summary of Demonstrated Features and Conventions (continued)**

- **echo** to display messages (there is also **printf**, which does not automatically append a newline).
- Displaying error messages using **>&2** (redirection to standard error)
- Using quotes around strings (e.g., **lxtmp="\$UXTMP/\$lxprog-tmp.txt"**)
	- Robust when there are spaces in variable values
	- More consistent syntax coloring in editors
- Using **#!/usr/bin/env bash** to reference the default version of Bash in the user's environment.
- Using "\$1", "\$2", etc. to access positional arguments from a script.

S. S. Bhattacharyya, *A Brief Introduction to Shell Scripts, Bash, and DICE*, University of Maryland at College Park, Jan., 2024, slide 11.

#### **dxcheck**

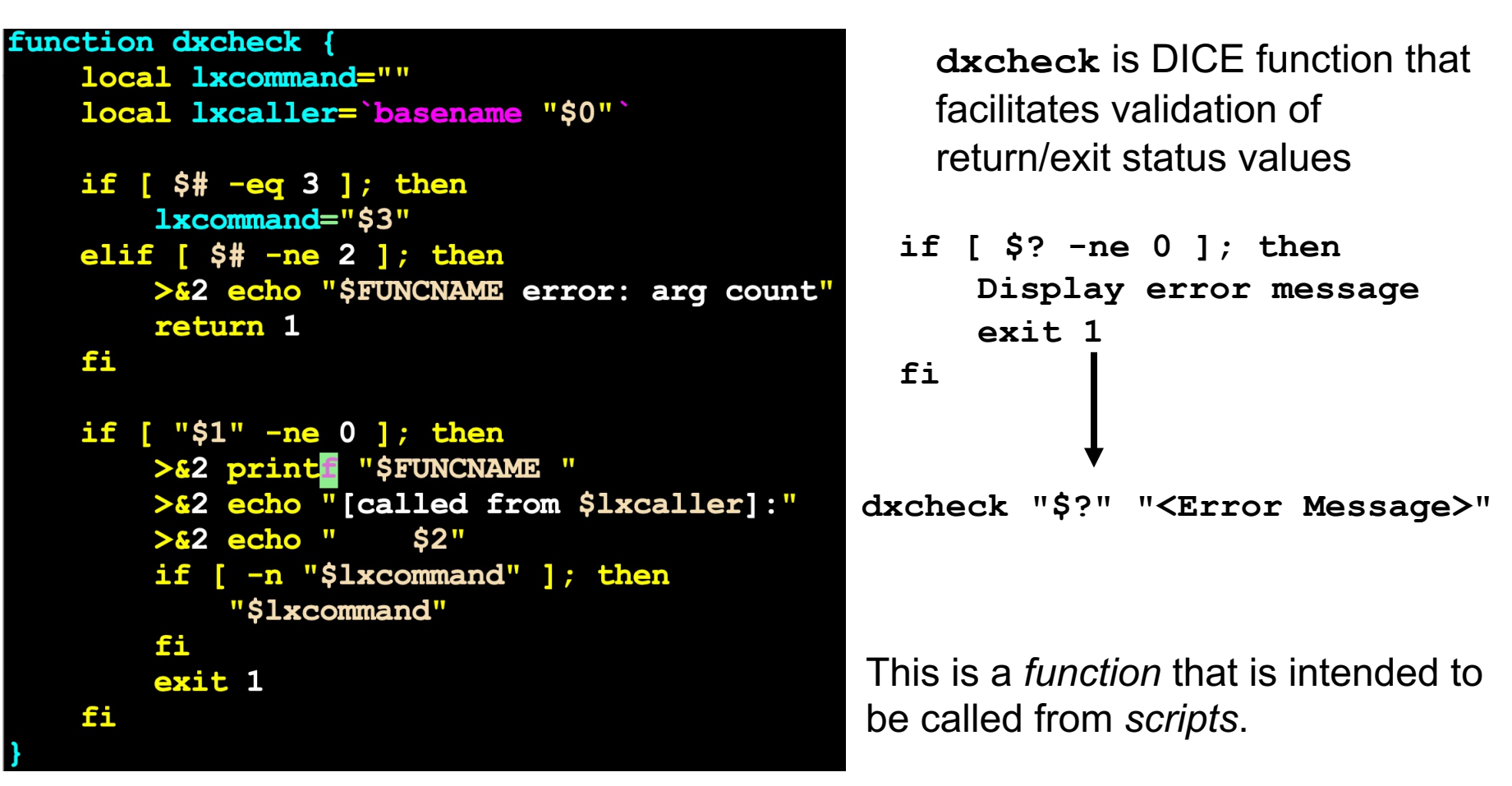

Similar functionality can be provided in a more concise form by jointly using the Bash **set** (with the **-e** option) and **trap** (trap on **ERR**) commands; however this approach is a little less flexible to work with.

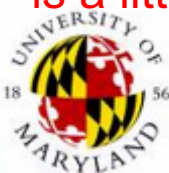

S. S. Bhattacharyya, *A Brief Introduction to Shell Scripts, Bash, and DICE*, University of Maryland at College Park, Jan., 2024, slide 12.

# **Bash Functions**

- Run faster than scripts because they are in the memory of the shell
- Functions can help to decompose the functionality of a complex script into smaller, modular components
- When you **source** a script that contains a function definition, the function can be used in the remainder of the calling Bash session
- Functions do not run in separate processes, as scripts do
	- Therefore, if you execute the **exit** command from a function, the calling process exits.
	- To avoid this behavior, use the **return** command instead from within functions.
- If a function and a script have the same name, the function takes precedence
- As with scripts, positional arguments are accessed using "\$1", "\$2", etc.
- **\$FUNCNAME** gives the name of the currently executing (innermost) function.
- The **local** keyword is used to ensure that variable definitions are local to the function (e.g., they don't clutter the caller's environment).

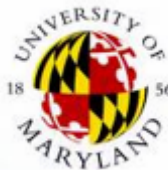

S. S. Bhattacharyya, *A Brief Introduction to Shell Scripts, Bash, and DICE*, University of Maryland at College Park, Jan., 2024, slide 13.

### **What is DICE?**

- Website: **http://www.ece.umd.edu/DSPCAD/projects/dice/dice.htm**
- A **Bash**-based project development environment that emphasizes
	- Cross-platform, command-driven operation
	- Language-agnostic operation; integration across heterogeneous design languages
	- Support for model-based design
	- Unit testing, and test-driven design
	- Ease of learning, use, and interoperability for interdisciplinary design teams
- The DICE package provides many useful utilities in the form of **Bash** scripts and functions.

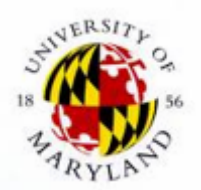

S. S. Bhattacharyya, *A Brief Introduction to Shell Scripts, Bash, and DICE*, University of Maryland at College Park, Jan., 2024, slide 14.

### **What DICE is** *not*

- A shell
- A software synthesis tool
- A compiler
- A replacement for language-specific development tools and IDEs
- A debugger, simulator, or transcoder

Instead, DICE is a command-line solution to utilize all of these existing kinds of tools more effectively, especially for cross-platform design.

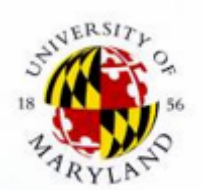

S. S. Bhattacharyya, *A Brief Introduction to Shell Scripts, Bash, and DICE*, University of Maryland at College Park, Jan., 2024, slide 15.

# **Utility Scripts Provided in DICE for Efficient Directory Navigation**

- The DICE utilities for directory navigation allow one to label directories with arbitrary (user-defined) identifiers,
- ... and to move to directories by simply referencing these identifiers (rather than the complete directory path).
- This makes it very easy to "jump" from one directory to another.
- The main DICE utility related to directory navigation is **dlk** (the Directory LinKing utility)
- Other navigation-related utilities include **rlk**, and **plk**.

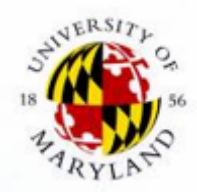

S. S. Bhattacharyya, *A Brief Introduction to Shell Scripts, Bash, and DICE*, University of Maryland at College Park, Jan., 2024, slide 16.

# Using the **dlk** Utility

- Usage: **dlk <label>**
	- This assigns a label to a directory.
	- In our script usage documentation, a string surrounded by **<..>** represents a placeholder for a user-specified command argument
- When a label <**label>** is assigned with **dlk**, a file named **<label>.txt** is created in the **\$UXGO** directory.
- **dlk** label names can be of arbitrary length, but should contain only alphanumeric characters (e.g., no spaces).
- Once one runs dlk <label>, the user can return to the same directory at any time (during the same login session or a subsequent session) by running the DICE "g" command:

– **g <label>:** cd (change directory) to the directory whose label is **<label>**.

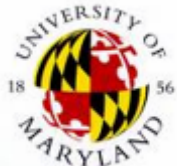

S. S. Bhattacharyya, *A Brief Introduction to Shell Scripts, Bash, and DICE*, University of Maryland at College Park, Jan., 2024, slide 17.

#### **dlk example**

- Example usage: **cd ~/mywork/proj/proj1 dlk p1 cd ~/myplay g p1**
- After the above sequence of commands, the user will end up in **~/mywork/proj/proj1**  (assuming that this directory exists).

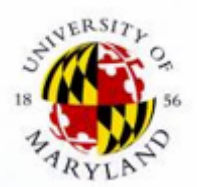

S. S. Bhattacharyya, *A Brief Introduction to Shell Scripts, Bash, and DICE*, University of Maryland at College Park, Jan., 2024, slide 18.

# **Other navigation-related scripts in DICE**

#### • **rlk <label>**

- Remove the label associated with a directory
- This is useful for conserving space or reducing clutter in the label cache (**\$UXGO**) if one is no longer going to use the label.
- **plk <label>**
	- This works like **g <label>**, except that the new directory is effectively pushed onto the directory stack so that one can return to the original directory with **popd**.

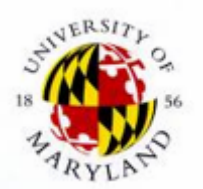

S. S. Bhattacharyya, *A Brief Introduction to Shell Scripts, Bash, and DICE*, University of Maryland at College Park, Jan., 2024, slide 19.

# **Moving and Copying Files Across**  • **dxcu <arg> Directories**

- move to "DICE user clipboard," which is a repository for storing files and directories as they are "copied", "cut", and "pasted"
- <arg> can be a file or directory
- dxcu moves the specified file or directory from the current working directory *to* the DICE user clipboard
- **dxpar <arg>**
	- move ("paste") from DICE user clipboard and remove from clipboard
	- <arg> can be a file or directory
	- dxpar effectively moves the specified file or directory *from* the DICE user clipboard to the current working directory
- **dxco <arg>** and **dxpa <arg>**
	- These work like their cousins dxcu and dxpar, except that they *copy* rather than move the specified files or directories

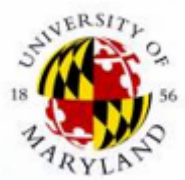

S. S. Bhattacharyya, *A Brief Introduction to Shell Scripts, Bash, and DICE*, University of Maryland at College Park, Jan., 2024, slide 20.

# **Utilities for moving and copying: continued**

- **dxparl** and **dxpal** are variations of **dxpar** and **dxpa**, respectively, that implicitly reference the last file/directory transferred (LFDT) by **dxcu** or **dxco**
- Each call to **dxcu** or **dxco** has the side-effect of updating an internal (shell) variable that stores the name of the LFDT
- **dxparl** and **dxpal** take **no arguments**  they transfer the LFDT from the DICE user clipboard to the current working directory

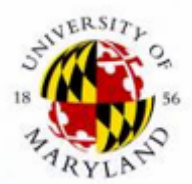

S. S. Bhattacharyya, *A Brief Introduction to Shell Scripts, Bash, and DICE*, University of Maryland at College Park, Jan., 2024, slide 21.

# **Example**

- Suppose **proj1** and **proj2** are project directories that have been previously labeled as **pr1** and **pr2**, respectively, by **dlk**
- Suppose there is a file called **utilities.c** in the **proj1** directory
- This file can be copied to the **proj2** directory with the following steps:

**g pr1**

**dxco utilities.c**

**g pr2**

**dxparl**

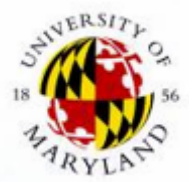

S. S. Bhattacharyya, *A Brief Introduction to Shell Scripts, Bash, and DICE*, University of Maryland at College Park, Jan., 2024, slide 22.

# **DICE utilities for archiving and extracting directories, 1**

- **dxpack**: archives a directory (recursively including all sub-directories) as a gzipped tar file (.tar.gz).
- Usage: **dxpack <directory\_name>**
	- The directory name can be followed by an optional "/"
	- Example usage: **dxpack project**
	- Example usage: **dxpack my\_files/**

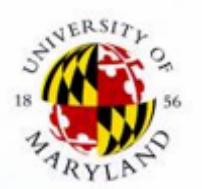

S. S. Bhattacharyya, *A Brief Introduction to Shell Scripts, Bash, and DICE*, University of Maryland at College Park, Jan., 2024, slide 23.

# **DICE utilities for archiving and extracting directories, 2**

- **dxunpack**: Extract the contents of a tar.gz archive
- Usage: **dxunpack <archive\_name>**

The trailing .tar.gz in the <archive name> can be omitted or included — it works either way.

- Example usage: **dxunpack project2**  (extracts from project2.tar.gz)
- Example usage: **dxunpack my\_files.tar.gz**  (extracts from my\_files.tar.gz)
- Note: The archive (.tar.gz file) is removed as a side effect of the **dxunpack** utility

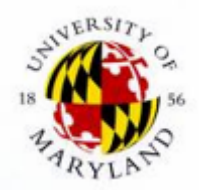

S. S. Bhattacharyya, *A Brief Introduction to Shell Scripts, Bash, and DICE*, University of Maryland at College Park, Jan., 2024, slide 24.

### **Summary of DICE Features**

- Cross-platform design, implementation, and testing
- Lightweight conventions
- Language-agnostic
- Unit testing support
- Supported on Linux, MacOS, and Windows/Cygwin
- Easy to learn
- IDICE: Instructional Extensions

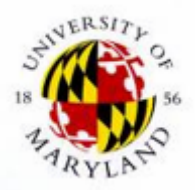

S. S. Bhattacharyya, *A Brief Introduction to Shell Scripts, Bash, and DICE*, University of Maryland at College Park, Jan., 2024, slide 25.

#### **References**

- [Bhattacharyya 2011] S. S. Bhattacharyya, W. Plishker, C. Shen, N. and G. Zaki. *The DSPCAD integrative command line environment: Introduction to DICE version 1.1*. Technical Report UMIACS-TR-201 Institute for Advanced Computer Studies, University of Maryland at Co Park, 2011. http://drum.lib.umd.edu/handle/1903/11422.
- [Newham 2005] C. Newham and B. Rosenblatt. *Learning the Bash s* O'Reilly & Associates, Inc., third edition, 2005.
- C. Ramey and B. Fox. Bash Reference Manual. Free Software Foun Inc., December 2020. url https://www.gnu.org/software/bash/manual/bash.pdf.

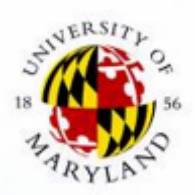

S. S. Bhattacharyya, *A Brief Introduction to Shell Scripts, Bash, an* University of Maryland at College Park, Jan., 2024, slide 26.